## Hands-On Session

# Preparation and Execution of Surface Hopping Trajectories with SHARC and Linear Vibronic Coupling Models for Sulfur Dioxide

## 1 What this exercise is about

• Obtaining a parameter set for an LVC model of  $SO<sub>2</sub>$  using TDDFT or CASSCF

- Using the LVC model to run a swarm of surface hopping trajectories
- Analyzing and interpreting the results and comparing to literature

## 2 Introduction

Sulfur dioxide  $(SO_2)$  is an important atmospheric pollutant. It is emitted by volcanoes and the industry, accumulates in the air, and participates in the occurrence of acid rain and cloud formation. The reason for this are some photoreactions that  $SO<sub>2</sub>$  undergoes after excitation with UV light from the sun. This makes the photodynamics of  $SO<sub>2</sub>$  at energies of about 4.0 eV very interesting. In fact, these dynamics have been studied since the 1930s, but the absorption spectrum and ultrafast dynamics have not been understood until the 2010s  $[1, 2, 3]$  $[1, 2, 3]$  $[1, 2, 3]$  $[1, 2, 3]$  $[1, 2, 3]$ . One of the reasons for this is the presence of 5 excited states at these energies  $-2$ singlet states  $({}^1B_1, {}^1A_2)$  and 3 triplet states  $({}^3B_1, {}^3A_2, {}^3B_2)$ . A 1D cut through the 3D PESs of these states is shown in Figure [1,](#page-1-0) showing that there are several crossings between the singlet and triplet states. Figure [2](#page-1-1) additionally shows a 2D cut through the PESs, illustrating the different conical intersections that arise between the states. Due to these crossings and intersections, the dynamics of  $SO<sub>2</sub>$  is relatively complex for such a small molecule. The presence of these crossings in principle makes it possible that after excitation to a singlet state, part of the wave packet converts to a triplet, a process that is called intersystem crossing (ISC) and which is only possible due to the relativistic spin-orbit couplings. Until a few years ago, it was not clear whether ISC occurs in  $SO_2$  at all, which triplet state is involved, and how fast the ISC happens. These questions were only recently answered by a collaboration of pump-probe spectroscopy [\[1\]](#page-13-0), quantum dynamics simulations [\[2\]](#page-13-1), and surface hopping computations [\[3\]](#page-13-2).

In the present exercise, we will use surface hopping simulations to simulate the ultrafast ISC dynamics of  $SO_2$ . However, the simulations in Ref [\[3\]](#page-13-2) were performed at a very high ab initio level of theory, so that each surface hopping trajectory took a computation time of about 140 hours. Hence, our surface hopping simulations will employ the linear vibronic coupling (LVC) model, which is a general way to define mathematical functions of PESs for multiple states. It is in a sense a force field for nonadiabatic dynamics.

The main goal of the simulations is to obtain the time-dependence of the excited-state populations. This information will allow us to specify which singlet and triplet states are participating in the dynamics and which do not. Additionally, we will investigate what kind of molecular motion is induced by the excitation (bond length changes, bending motion).

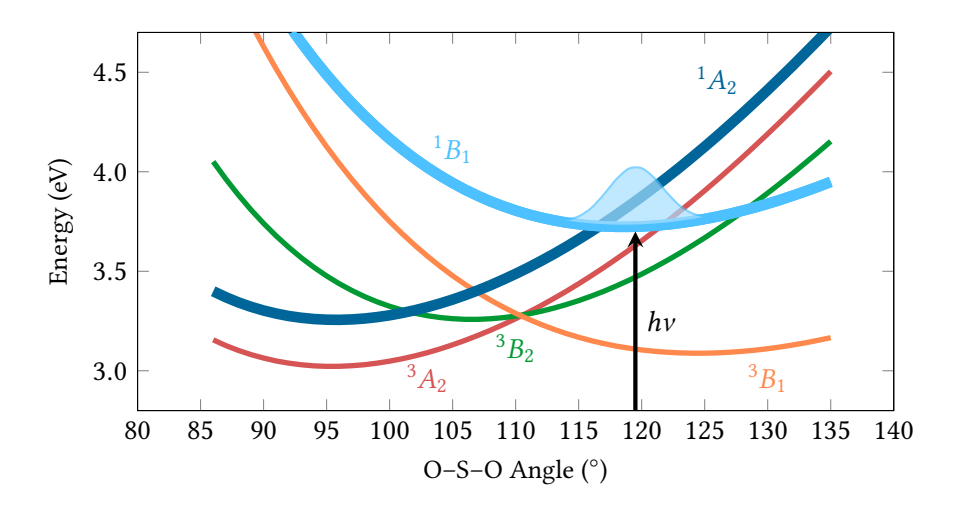

<span id="page-1-0"></span>Figure 1: 1D PES scan along the bending angle of  $SO<sub>2</sub>$  for the 5 relevant diabatic states.

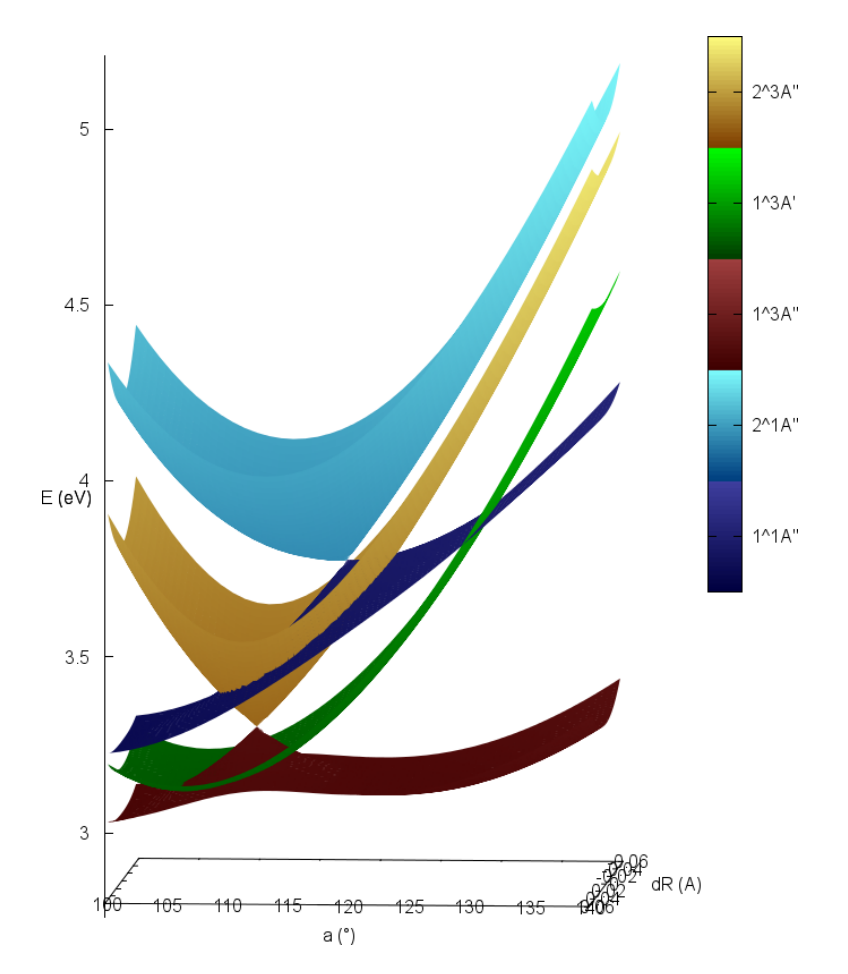

<span id="page-1-1"></span>Figure 2: 2D PES scan along bending angle and asymmetric stretch of  $SO<sub>2</sub>$  for the 5 relevant adiabatic (but spin-diabatic) states, showing the two conical intersections between the two  $^{1}A''$  states and between the two  ${}^{3}A^{\prime\prime}$  states.

## 3 Background

This exercise consists of two steps. In the first step, we will parametrize an LVC model for  $SO_2$  from a few DFT and TDDFT calculations. This includes:

- 1. Doing an optimization and frequency calculation with ORCA.
- 2. Extracting the computed normal mode information and converting to SHARC format, producing a file called V0.txt.
- 3. Running a set of TDDFT calculations with the Sharc–ORCA interface.
- 4. Extracting the excited-state results and converting to SHARC format, producing a file called LVC. template.

These steps can alternatively be carried out with SA-CASSCF and OpenMolcas. In any case, the result of these calculations are the files V0.txt and LVC.template. These fully specify the potential energy surfaces of our molecule, so that no more electronic structure calculation is needed once the files are available. From the frequency calculation, we also need to keep the Molden file with the normal modes.

In the second step, using the produced files, we will prepare and run a swarm of SHARC trajectories. This step is almost fully automatized in a provided Bash script, so that you only need to adjust the script slightly and then can directly carry out the trajectories.

You should prepare your shell with the following commands:

```
(base) user@node: ~> export SHARC=/projects/academic/cyberwksp21/Software/sharc2.1.1/sharc-master/bin/
(base) user@node: ~> export SCRADIR=/panfs/panfs.cbls.ccr.buffalo.edu/scratch/grp-cyberwksp21/$USER
(base) user@node: ~> module load orca-5-0-3
```
## 4 Parametrizing an LVC model

In this section, we prepare an LVC parameter set step by step. The description will be given for TDDFT with ORCA. If you want to use CASSCF with OpenMolcas, it is recommended to first do the TDDFT parametrization anyways and then adapt the steps accordingly.

#### 4.1 Obtaining the **V0.txt** file

These calculations will be directly carried out with ORCA, without any SHARC tools. First, create an empty directory:

```
(base) user@node: ~> mkdir optfreq
(base) user@node: ~> cd optfreq
```
Create a file with the initial geometry for  $SO_2$ :

```
3
S 0. 0. 0.
0 \ 0. -1.5 \ 0.80.0 + 1.5 0.8
```
Call the file geom. xyz.

Then create the input file for ORCA:

```
! opt freq D3 b3lyp def2-tzvp rijcosx
* xyzfile 0 1 geom.xyz
# do not forget a newline after the file name
```
Call the file orca.inp.

Now we have prepared the necessary input for ORCA. As yesterday, we need a run script for SLURM, which could look like this:

```
#!/bin/bash
module use /projects/academic/cyberwksp21/Modules
module load orca-5-0-3
export SCRADIR=/panfs/panfs.cbls.ccr.buffalo.edu/scratch/grp-cyberwksp21/$USER/ORCA.$$
cd $SLURM_SUBMIT_DIR
cp orca.inp geom.xyz $SCRADIR
cd $SCRADIR
orca orca.inp > $SLURM_SUBMIT_DIR/orca.log
```
Call the script run.sh. Then you can simply send it to the queue:

sbatch -A cyberwksp21 -p valhalla -q valhalla -c 1 run.sh

It should take about 3–4 minutes.

After completion, \*\*\*\*ORCA TERMINATED NORMALLY\*\*\*\* should be written at the end of the output file. If you scroll up a bit from there, you can find the output block with the VIBRATIONAL FREQUENCIES, the NORMAL MODES, and the IR SPECTRUM. This is the information that we are interested in for parametrizing the normal mode coordinates for the LVC model.

We can extract the normal mode information in two steps. First, we convert the ORCA standard output into Molden format, producing orca.log.molden. Second, we convert the Molden format into the V0.txt file format, which transforms the normal mode coordinates into mass-frequency weighted coordinates and adds the masses to the information in the file.

(base) user@node: ~> python2 \$SHARC/ORCA\_freq.py orca.log (base) user@node: ~> python2 \$SHARC/wigner.py -l orca.log.molden

The second command creates the V0, txt file.

#### 4.2 Obtaining the **LVC.template** file

Leave the directory for the optimization and frequency calculation:

(base) user@node: ~> cd ..

We have to carry out the subsequent ORCA TDDFT calculations through the SHARC-ORCA interface, so that all relevant information is automatically extracted. The SHARC-ORCA interface requires an ORCA. template file which contains all the relevant quantum chemistry settings. This file has a simple keyword–argument structure and should look like this:

basis def2-tzvp functional bp86 dispersion D3 charge  $0 +1 0$ ri rijcosx keys tightscf

For more information, please see the SHARC manual.

With the V0.txt and ORCA.template files at hand, we can now setup the required TDDFT calculations. This setup is done with the interactive script setup\_LVCparam.py, which works analogously to the other interactive scripts that you have already used.

Here is the required input:

```
================================================================================
|| ||
|| LVC parametrization for SHARC dynamics ||
|| ||
|| Author: Simon Kropf and Sebastian Mai ||
|| ||
|| Version:2.1 ||
|| 01.09.19 ||
|| ||
 ================================================================================
This script automatizes the setup of excited-state calculations
in order to parametrize LVC models for SHARC dynamics.
  -------------------------V0.txt file------------------------
If you do not have an ground-state file, prepare one with 'wigner.py -l <molden-file>'!
Please enter the filename of the ground-state file.
Ground-state filename: [V0.txt] (autocomplete enabled) optfreq/V0.txt
File "optfreq/V0.txt" contains 3 atoms and we will use 3 frequencies/normal modes.
(others are zero)
-----------------------Number of states----------------------
Please enter the number of states as a list of integers
e.g. 3 0 3 for three singlets, zero doublets and three triplets.
Number of states: 3 0 3
Number of states: [3, 0, 3]
Total number of states: 12
------------Choose the quantum chemistry interface-----------
Please specify the quantum chemistry interface (enter any of the following numbers):
1 MOLPRO (only CASSCF)
2 COLUMBUS (CASSCF, RASSCF and MRCISD), using SEWARD integrals
3 Analytical PESs
4 MOLCAS (CASSCF, CASPT2, MS-CASPT2)
```
5 ADF (DFT, TD-DFT) 6 TURBOMOLE (ricc2 with CC2 and ADC(2)) 7 LVC Hamiltonian 8 GAUSSIAN (DFT, TD-DFT) 9 ORCA (DFT, TD-DFT, HF, CIS) 10 BAGEL (CASSCF, CASPT2, (X)MS-CASPT2) Interface number: **9** The used interface will be: ORCA (DFT, TD-DFT, HF, CIS) -----------------Spin-orbit couplings (SOCs)----------------Do you want to compute spin-orbit couplings? Spin-Orbit calculation? [True] **<ENTER>** Will calculate spin-orbit matrix. --------------------Analytical gradients-------------------- Do you want to use analytical gradients for kappa terms? [True] **<ENTER>** Analytical gradients for kappas: True ----------Analytical nonadiabatic coupling vectors---------- Do you want to use analytical nonadiabatic coupling vectors for lambdas: False --------------------------Normal modes------------------------Do you want to make LVC parameters for all normal modes? [True] **<ENTER>** We will use the following normal modes:  $(7-9)$ --------------------------Displacements-----------------------Do you want to use other displacements than the default of [0.05]? [False] **<ENTER>** Script will use displacement magnitudes of:  $(7-9): 0.05$ -------------------------Intruder states-----------------------Intruder states can be detected by small overlap matrix elements. Affected numerical kappa/lambda terms will be ignored and not written to the parameter file. Do you want to check for intruder states? [True] **<ENTER>** Ignore problematic states: False ---------------------One-/Two-sided derivation-----------------One-/Two-sided derivation of normal modes. Choose for which normal modes you want to use one-sided derivation (7~9): [None] (range comprehension enabled) **<ENTER>** One-sided derivation will be used on: [None]

Lecturer: Sebastian Mai, Date: 2022/7/8

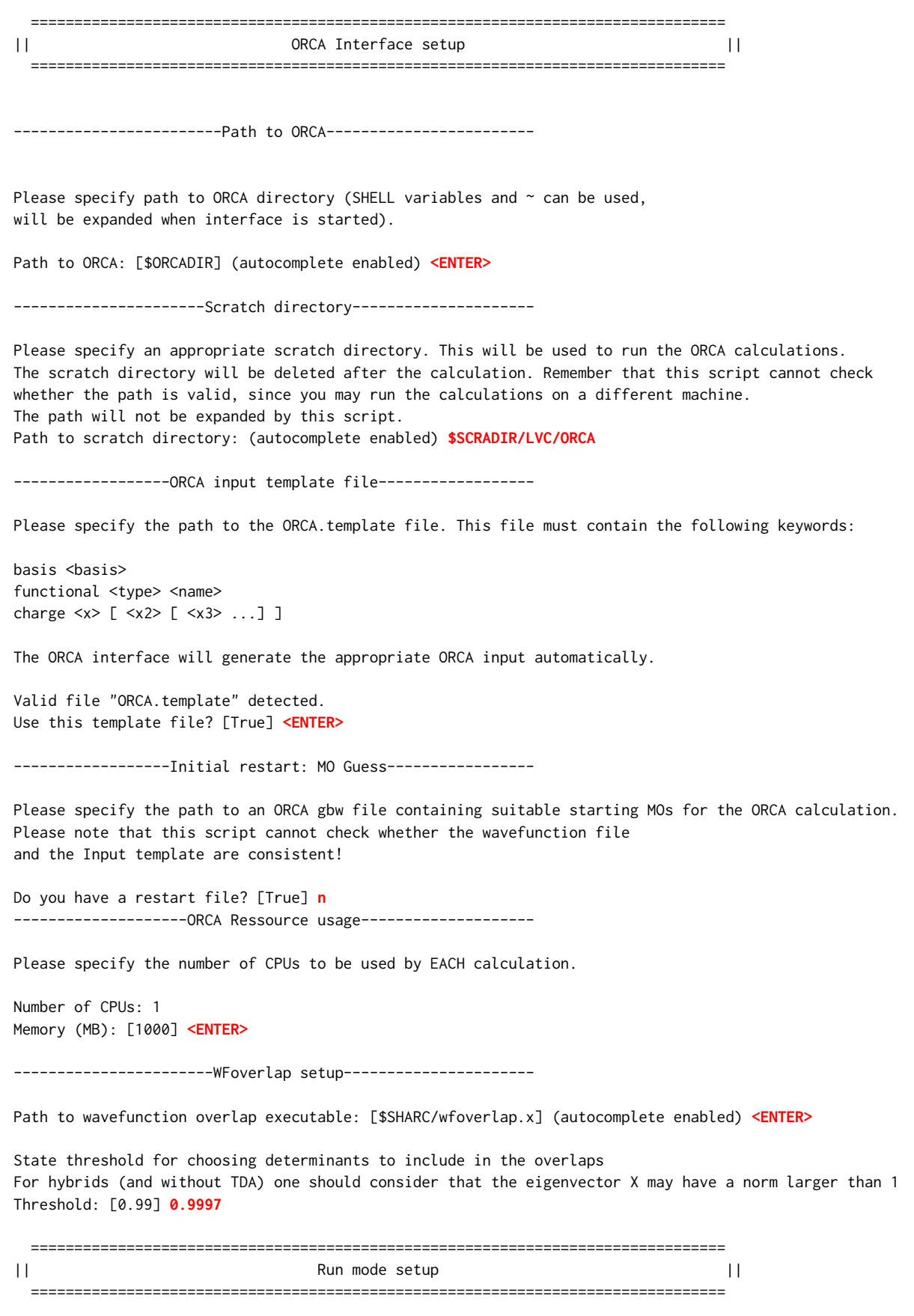

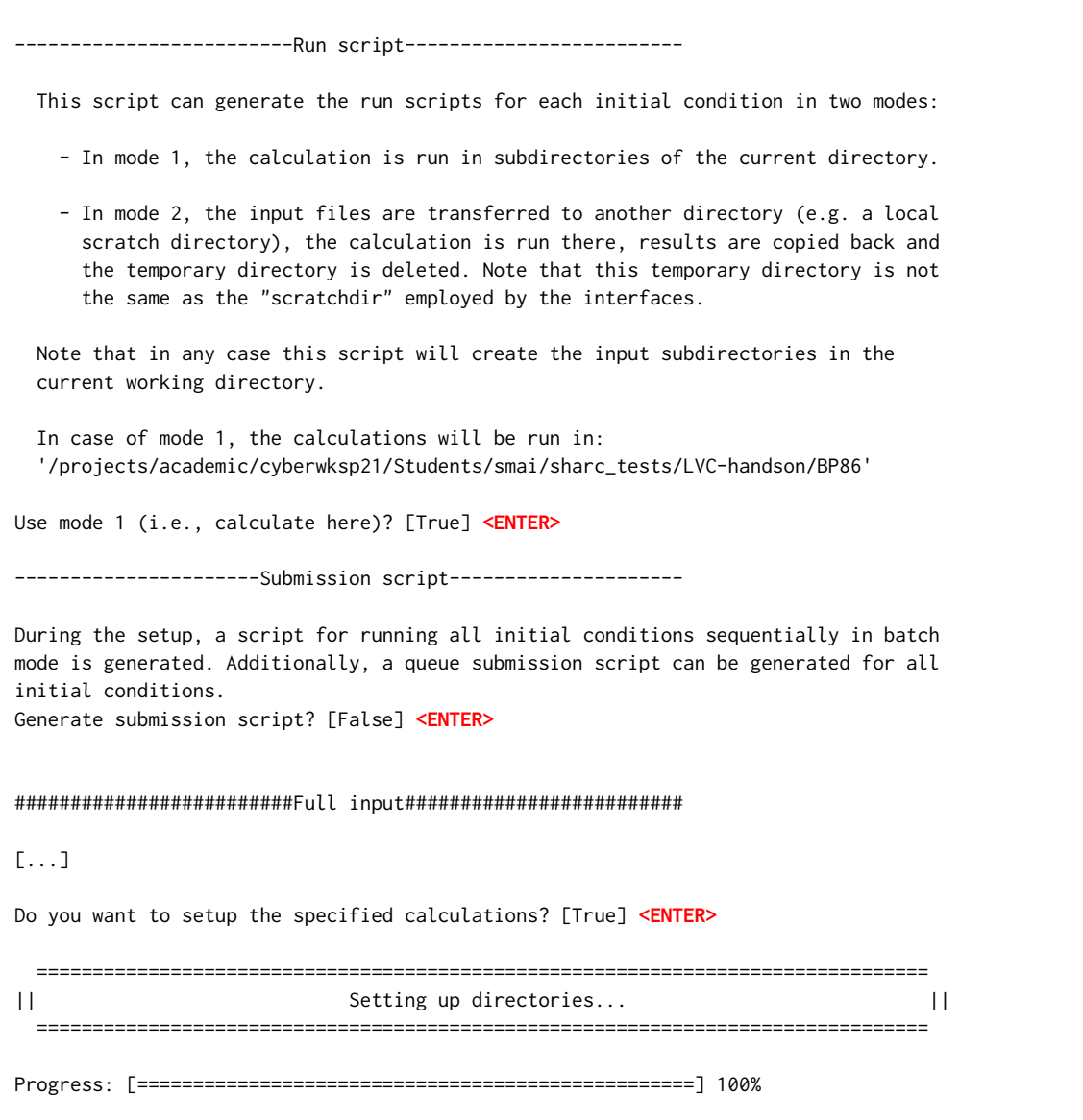

The setup script has automatically created run scripts for all the subdirectories. However, we need to add to these run scripts the loading of the ORCA module. This can be accomplished like this (write everything on one line):

```
user@node: ~> for i in DSPL*; do sed -i
              '2i module load orca-5-0-3'
              $i/run.sh; done
```
This loop will add the a line to each of the run scripts. Then the jobs are in principle prepared.

Because we require with the central geometry overlaps, we must finish DSPL\_000\_eq before launching any of the other jobs. Hence, run the first calculation:

```
user@node: ~> cd DSPL_000_eq
user@node: ~> sbatch -A cyberwksp21 -p valhalla -q valhalla -c 1 run.sh
```
Then wait the approximately 1 minute for completion. If successful, the directory should now contain a file called QM.out. Then go back and launch all other jobs (again, write the loop as one line):

```
user@node: ~> cd ..
user@node: ~> for i in DSPL*p DSPL*n; do cd $i;
              sbatch -A cyberwksp21 -p valhalla -q valhalla -c 1 run.sh
              cd -; done
```
These computations should take only a few minutes. You can check that everything worked by looking whether each of the seven  $DSP_*$  subdirectories contains a file called  $OM.out$ .

The last step is to extract the relevant information (vertical excitation energies, spin–orbit couplings, dipole moments, and gradients from DSPL\_000\_eq; vertical excitation energies and wave function overlaps from the other folders). This is automatically done by create\_LVCparam.py:

```
(pysharc) user@node: ~> conda activate py27
(py27) user@node: ~> python $SHARC/create_LVCparam.py
```
Here, no further input is required, because all input from the setup script is saved in the files within DSPL\_RESULTS. This last step produces the file LVC. template. It is good practice to document the employed level of theory by renaming the template file, e.g.:

(py27) user@node: ~> mv LVC.template LVC.D3-BP86\_def2-tzvp.template

#### 4.3 Parametrization with CASSCF and OpenMolcas

If you want to use OpenMolcas for parametrization, you also have to carry out the two steps. In the first step, create the geometry file, then call \$SHARC/molcas\_input.py. This is an interactive script that allows you to setup simple OpenMolcas input files. Setup an optimization and frequency calculation, using your desired basis set and active space. For  $SO_2$ ,  $CAS(6,4)$  would be the smallest viable choice. Larger active spaces would be CAS(6,6) and CAS(12,9). You should also choose the number of states for state-averaging (recommended: 3 or 4 singlets, 3 triplets). In all cases, you should perform a single point calculation at the initial geometry first to check that the active orbitals are correct. Then you can use these orbitals as guess for the optimization.

Once the optimization and frequency calculation is finished, OpenMolcas should produce a file called MOLCAS.freq.molden. This can be directly converted with wigner.py  $-l$  to yield the V0.txt file.

For the second step, you need to prepare a MOLCAS.template file. If you run \$SHARC/molcas\_input.py again in the same folder as the optimization, it should enable you to easily generate the desired template file. With the  $\sqrt{0}$ . txt and MOLCAS. template files, you can then setup the excitation calculations. Choose 3 or 4 singlets and 3 triplets. After setup, run the calculations, then extract the LVC. template file.

## 5 Running the surface hopping trajectories

As written above, the entire surface hopping simulation is controlled by the Bash script do\_sharc.sh. It performs 5 sequential steps:

- 1. Sampling initial conditions from a Wigner distribution. This requires the Molden file with the results of the frequency calculation.
- 2. Setting up and running the vertical excitation calculations at all sampled geometries using the LVC model.
- 3. Extracting the vertical excitation calculations and choosing the initial active states based on an infinitely short laser pulse.
- 4. Setting up and running the surface hopping trajectories.
- 5. Extracting the relevant output information from the produced files.

After the script is finished, you will thus only have to deal with all ensemble-based analysis steps, like checking for errors, statistical analyses, and the generation of the figures.

In the Bash script, there are only four variables that need to be changed to control the simulation:

- frq\_file: This is the frequency calculation file that is needed for the initial condition generation. You need to provide a path to your file here. Alternatively, you can use the LVC parameter set from the original publication.[\[4\]](#page-13-4)
- LVC\_file: This file contains the LVC parameters. You need to provide a path to your file here. Alternatively, you can use the LVC parameter set from the original publication.[\[4\]](#page-13-4) Note that the path to the V0.txt file is contained inside LVC.template. Hence, it does not need to be given separately, but you need to check whether the path inside the file is correct.
- NINIT: This is the number of initial conditions to be generated. Because almost all initial conditions will generate a trajectory (at least for the particular case here), this variable also controls the number of trajectories. Choose this variable after discussing with the instructor and the other participants.
- states: This is a string with the number of states per multiplicity. It must match the numbers of states given in the LVC. template file.

After you prepared the settings, you can execute do\_sharc.sh:

(base) user@node: ~> sbatch -A cyberwksp21 -p valhalla -q valhalla -c 4 do\_sharc.sh

Here, choose the number of CPU cores (option -c) after discussing with the instructor and the other participants.

After the trajectories and analyses are finished, the script will print how many initial conditions and trajectories were generated and how long they are (see inside the slurm- $\star$  out file). It will also print the paths to your trajectories, which you can share with the other students in the course for better statistics in your analysis. Of course, you should only share trajectories if you used the same level of theory.

## 6 Analysis

In this section, you will analyze your results.

#### 6.1 Analysis of Single Trajectories

Optionally, if you want to understand better how the surface hopping trajectories work, you can plot them. On the CCR cluster, this can be accomplished as follows. Change into one of the directories, generate a gnuplot plot script, and execute it:

```
(py27) user@node: ~> cd TRAJ/Singlet_1/TRAJ_00001
(py27) user@node: ~> python $SHARC/make_gnuscript 3 0 3 0 0 0 0 0 -png > plot.gp
(py27) user@node: ~> gnuplot plot.gp
```
The -png option will modify the script so that it does not produce interactive, zoomable plots, but rather pictures of the plots that you can download and inspect on your local computer.

#### 6.2 Statistical Analysis

The Bash script will not carry out the statistical analysis of the trajectories. This analysis can be carried out manually with the following commands. For the statistical analysis, first go to the TRAJ directory and make a subdirectory for the results:

```
(py27) user@node: ~> cd TRAJ
(py27) user@node: ~> mkdir results
(py27) user@node: ~> cd results
```
Populations In order to compute the diabatic (or adiabatic) populations, you can use the interactive script populations.py from SHARC:

(py27) user@node: ~> \$SHARC/populations.py

After you have started the script, it will ask you a number of questions:

- Path to trajectories: If you only analyze your trajectories, you can enter ../Singlet\_1/, then ../Singlet\_2/, etc., and then end. If you also want to include the results of other students, you have to add also the paths to their trajectories
- (e.g., / /projects/academic/cyberwksp21/Students/..../TRAJ/Singlet\_1/).
- Analyze mode: For diabatic populations, use mode 20.
- Run data extractor: Say no (extractor was already run by the Bash script).
- Number of states: Simply press ENTER.
- Normalize: Simply press ENTER.
- Simulation time: Enter 700 (femtoseconds).
- Save data for bootstrapping: Simply press ENTER.
- Gnuplot script: Either say yes and enter a file name, or say no.
- Do you want to do the analysis? Simply press ENTER.

The script will create a file called pop. out that contains the populations. These can be plotted as usual with gnuplot (the second command is just a single line):

```
gnuplot> set term dumb
gnuplot> p "pop.out" u 1:3 w l, "" u 1:4 w l, "" u 1:($5+$8+$11) w l,
         "" u 1:($6+$9+$12) w l, "" u 1:($7+$10+$13) w l
```
The organization of the file with the diabatic populations is:

• Column 1: Time

- Column 2:  $S_0$
- Column 3:  ${}^{1}B_1$
- Column 4:  $^1A_2$
- Columns 5, 8, 11: The three components of the triplet  ${}^{3}B_1$
- Columns 6, 9, 12: The three components of the triplet  ${}^{3}B_{2}$
- Columns 7, 10, 13: The three components of the triplet  ${}^{3}A_2$

Instead of using the dumb terminal of gnuplot to get an ASCII art plot, you can also switch to the pngcairo terminal and save the plot as a picture:

```
gnuplot> set term pngcairo
gnuplot> set out "populations_diab.png"
gnuplot> p "pop.out" u 1:3 w l, "" u 1:4 w l, "" u 1:($5+$8+$11) w l,
         "" u 1:($6+$9+$12) w l, "" u 1:($7+$10+$13) w l
```
The set term pngcairo and set out lines can also be used to the plots mentioned below. Note that it is required to run a p or replot command after set out, otherwise the output file will be empty.

Optionally, you can also compute the adiabatic populations, just run populations.py in mode 8. The resulting pop.out has these columns:

- Column 1: Time
- Column 2:  $S_0$
- Column 3:  $S_1$  (lower adiabatic singlet)
- Column 4:  $S_2$  (upper adiabatic singlet)
- Columns 5, 8, 11: The three components of the triplet  $T_1$
- Columns 6, 9, 12: The three components of the triplet  $T_2$
- Columns 7, 10, 13: The three components of the triplet  $T_3$

Geometric Parameters The bond lengths and angles were already calculated by the Bash script. This data can be collected with \$SHARC/data\_collector.py:

(py27) user@node: ~> \$SHARC/data\_collector.py

After you have started the script, it will ask you a number of questions:

- Path to trajectories: If you analyze only your own trajectories, you can enter . . /Singlet\_1/, then ../Singlet\_2/, then end. If you also want to include the results of other students, you have to add also the paths to their trajectories
	- (e.g., /scratch/indiumX/baYY/Ex\_BIG2/TRAJ/Singlet\_1/).
- File path: Select the ./Geo2.out file.
- T column: 1.
- X column: Enter 2 here. Later, run the data collector again and use 3, then 4.
- Y column: Simply press ENTER.
- Show workflow: Simply press ENTER.
- Smooth trajectories: Simply press ENTER.
- Synchronize: Simply press ENTER.
- Convolution in X direction: Enter yes.
- Kernels: Simply press ENTER.
- Width of function: Choose 1.0 for column 2, 0.02 for columns 3 and 4.
- Grid size: Choose 75 or slightly higher if you want.
- Xrange: Choose 1.0.
- For all remaining questions, simply press ENTER (6 times).

For the other runs, you can simply change the X column and the width in KEYSTROKES.data\_collector and run the script again:

(py27) user@node: ~> \$SHARC/data\_collector.py < KEYSTROKES.data\_collector

The script will create three files for each run (9 in total), but only the type3 files with file names collected\_data\_1\_X\_0\_sy\_cX.type3.txt (with  $X = 2$ , 3, or 4) are interesting here. They can be plotted with gnuplot:

```
gnuplot> set term pngcairo
gnuplot> set out "col2.png"
gnuplot> set view map
gnuplot> sp "collected_data_1_2_0_sy_cX.type3.txt" u 1:2:3 w pm3d
```
For all three of these plots, the x axis is time. For the file you obtain from column 2, the  $\gamma$  axis is the bending angle of  $SO_2$  in degrees. For column 3, the y axis is half the difference between the bond lengths  $r_d = 0.5(r_{S-O_1} - r_{S-O_2})$  (in Ångstrom). For column 4, the *y* axis is the average of the bond lengths  $r_a = 0.5(r_{S-O_1} + r_{S-O_2})$  (in Ångstrom). The *z* value (given by the color) is proportional to the number of trajectories. Note that these plots cannot be made with the dumb terminal.

#### 6.3 Questions

In this exercise, you should prepare an LVC parameter set and then run around 200 trajectories. You may also share trajectories with each other for analysis.

Then, perform the statistical analysis for the diabatic populations. Try to use as many trajectories as possible for the populations analysis, also including the trajectories of the other students if possible. To do this, communicate with each other and share the paths to the trajectory folders. Note that you can access the scratch of another computer by exchanging /public/arara/scratch/ with /scratch/indiumX/ (this exchange has been already applied to the paths given by the Bash script). You can share the paths to all trajectories with your co-students on Moodle in the Questions  $\&$  Answer Forum. In this way, everyone can later repeat the statistical analysis with a large ensemble. Additionally, you can of course use the Zoom chat function, but this is not persistent.

Also carry out the statistical analysis for the three geometric parameters. For this analysis, it is sufficient to analyze your own trajectories (optionally, you can include trajectories of other students, but this is not required).

Create plots of the diabatic populations as well as of the geometric parameters. Use these plots to answer the questions below.

#### <span id="page-13-3"></span>Questions:

- 1. Plot the diabatic populations. Also show the evolution of the geometric parameters (bond angle, bond length difference, average bond length).
- 2. Describe and discuss the diabatic populations from the simulations. Which is the initial state? How is the dynamics within the two singlet states? Besides the singlet dynamics, are the triplet states involved? If yes, which triplets are involved?
- 3. Compare the diabatic populations to: Ref [\[2\]](#page-13-1) Figure 2, Ref [\[3\]](#page-13-2) Figure 6(b), and Ref [\[4\]](#page-13-4) Figure 4(b). Do the singlet populations agree? Do the simulations agree on the total triplet yield and the relative importance of the triplets? Discuss which of these four simulations produces the most accurate results, and explain why this is the case.
- 4. Describe the motion of the molecule after excitation, based on the three plots of the geometric parameters. For each of the three degrees of freedom, what kind of motion is observed? Bonus: Compare and discuss differences with Ref [\[3\]](#page-13-2) Figure 7 (middle row).

It is not necessary to read all of the papers  $[2, 3, 4]$  $[2, 3, 4]$  $[2, 3, 4]$  $[2, 3, 4]$  $[2, 3, 4]$ ! You can focus on the abstracts and the discussions that are directly related to the mentioned figures. Note that the data for the population plots from Refs  $[2, 3, 4]$  $[2, 3, 4]$  $[2, 3, 4]$  $[2, 3, 4]$  $[2, 3, 4]$  are available in the exercise files.

### References

- <span id="page-13-0"></span>[1] I. Wilkinson, A. E. Boguslavskiy, J. Mikosch, D. M. Villeneuve, H.-J. Wörner, M. Spanner, S. PATCHKOVSKII, A. STOLOW: Non-adiabatic and intersystem crossing dynamics in  $SO_2$  I: Bound state relaxation studied by time-resolved photoelectron photoion coincidence spectroscopy,  $\tilde{\jmath}$ . Chem. [Phys.](http://dx.doi.org/10.1063/1.4875035), 140, 204301 (2014).
- <span id="page-13-1"></span>[2] C. Lévêque, R. Taïeb, H. Köppel: Communication: Theoretical prediction of the importance of the  ${}^{3}B_{2}$ state in the dynamics of sulfur dioxide, *[J. Chem. Phys.](http://dx.doi.org/10.1063/1.4867252)*, **140**, 091101 (2014).
- <span id="page-13-2"></span>[3] S. MAI, P. MARQUETAND, L. GONZÁLEZ: Non-adiabatic dynamics in  $SO_2$ : II. The role of triplet states studied by surface-hopping simulations, *[J. Chem. Phys.](http://dx.doi.org/10.1063/1.4875036)*, **140**, 204302 (2014).
- <span id="page-13-4"></span>[4] F. PLASSER, S. GOMÉZ, S. MAI, L. GONZÁLEZ: Highly efficient surface hopping dynamics using a linear vibronic coupling model, [Phys. Chem. Chem. Phys.](http://dx.doi.org/10.1039/C8CP05662E), 21, 57 (2019).